## **PLANTILLA CON EL PLANO EN LA MANO**

Nombre: \_\_\_\_\_\_\_\_\_\_\_\_\_\_\_\_\_\_\_\_\_\_\_\_\_

En esta presentación aparecen las indicaciones necesarias para realizar esta tarea on line.

1. Mostrar en pantalla el plano de nuestro entorno con la localización de la escuela, el parque de juegos, la farmacia, la gasolinera y algún otro punto que consideramos oportuno.

2. Capturar la imagen del plano desde gmaps e insertar en una diapositiva en blanco.

3. Elegir comando tabla que hará las veces de cuadrícula al colocarla sobre esa imagen del plano. En la siguiente diapositiva se muestra un ejemplo.

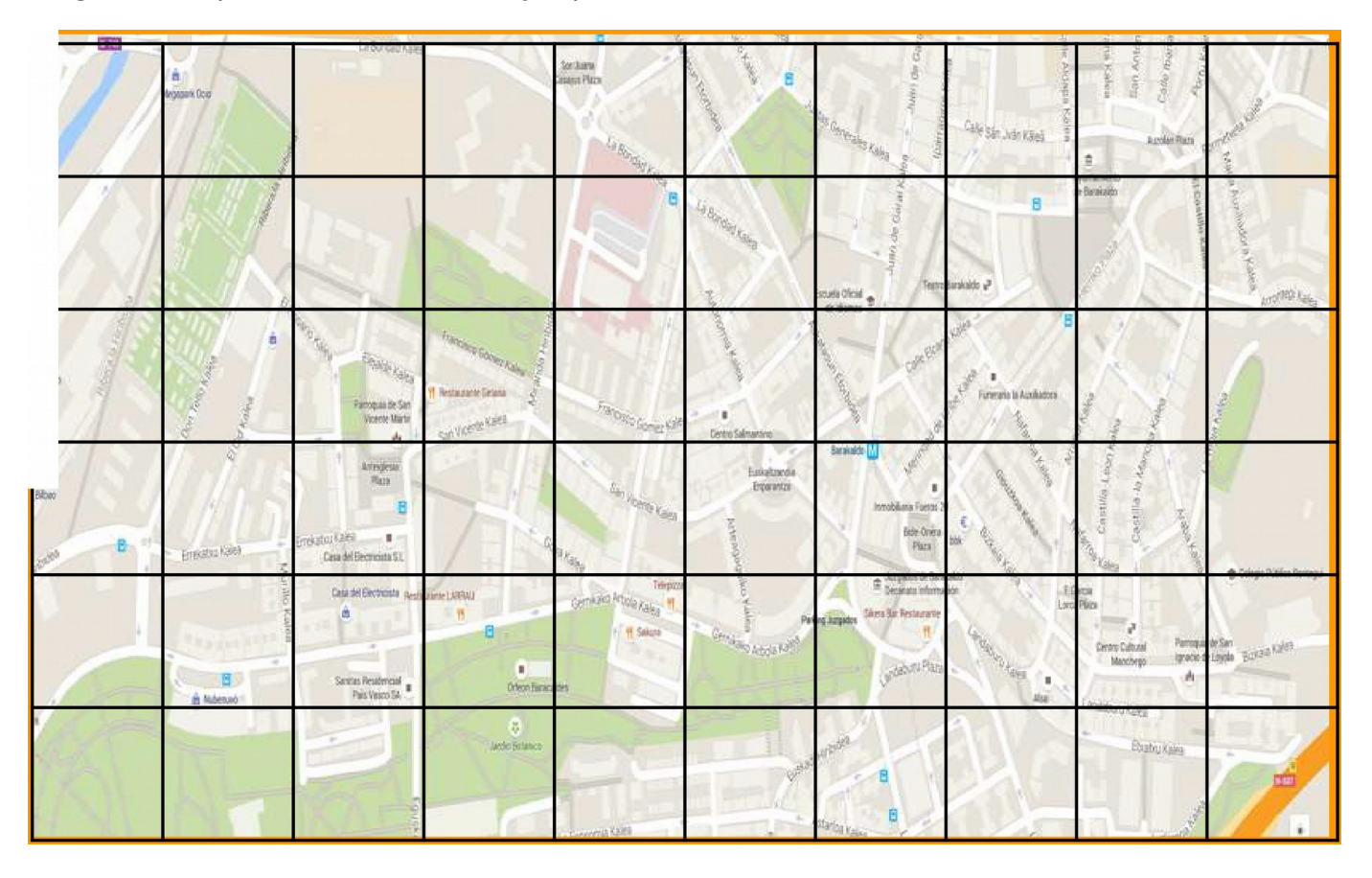

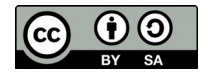

**REA GPS. Proyecto EDIA. Interdisciplinar. Primaria.**

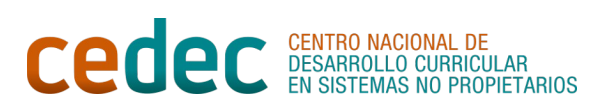

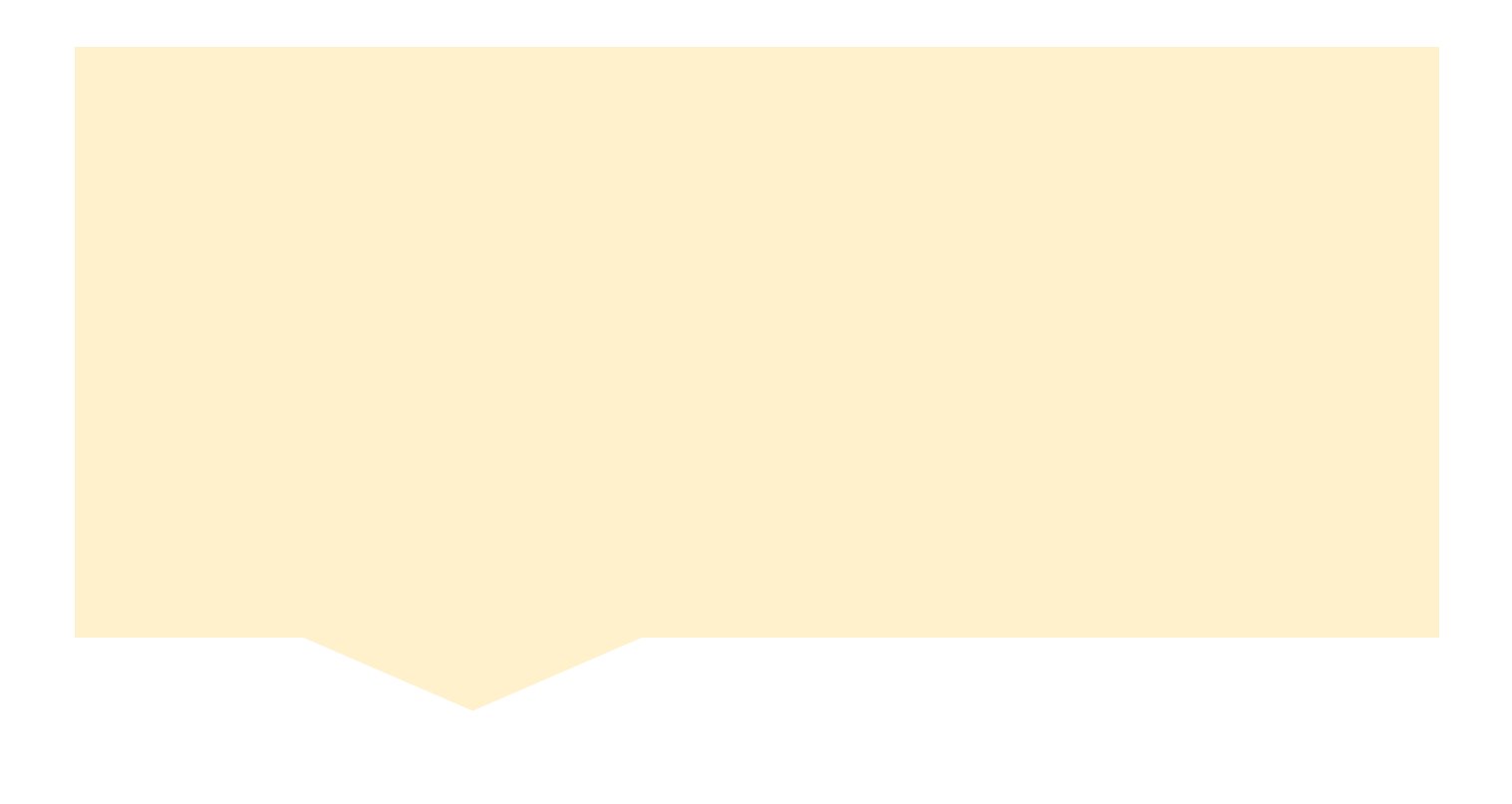

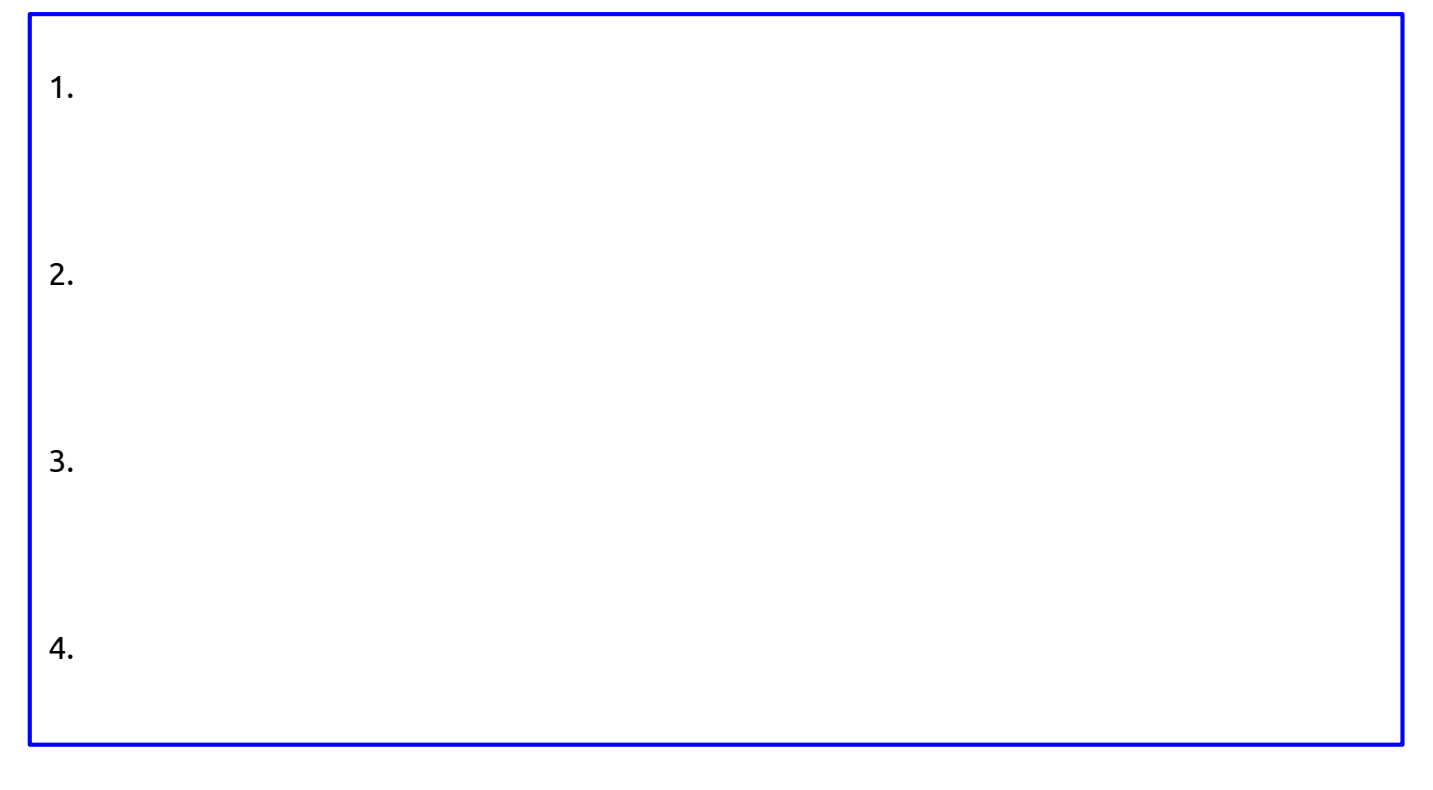

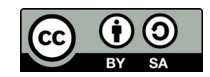